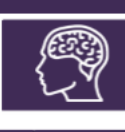

## *I* MonSisra

## AJOUTER OU RETIRER UNE PERSONNE DANS UNE CONVERSATION

La fonctionnalité « ajouter » et « retirer » une personne dans une conversation vous permettra de transférer un message au professionnel souhaité.

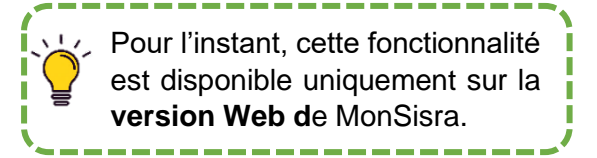

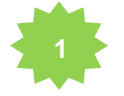

Allez sur **MonSisra Web** et connectez-vous avec vos identifiants.

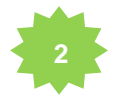

Pour ajouter un destinataire dans la conversation souhaitée, cliquez sur l'item **« Ajouter un destinataire ».**

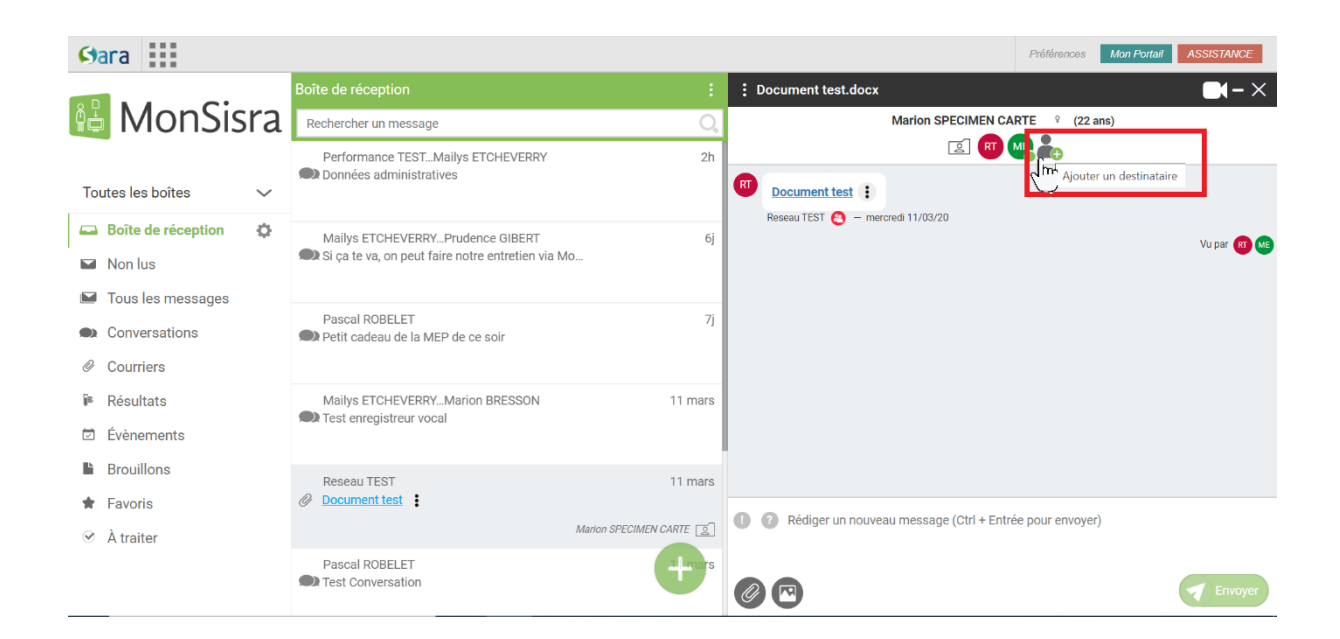

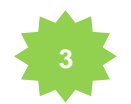

Saisissez le nom du destinataire, lancez la recherche puis sélectionnez-le d'un simple clic. Enfin, cliquez sur **« Valider ».**

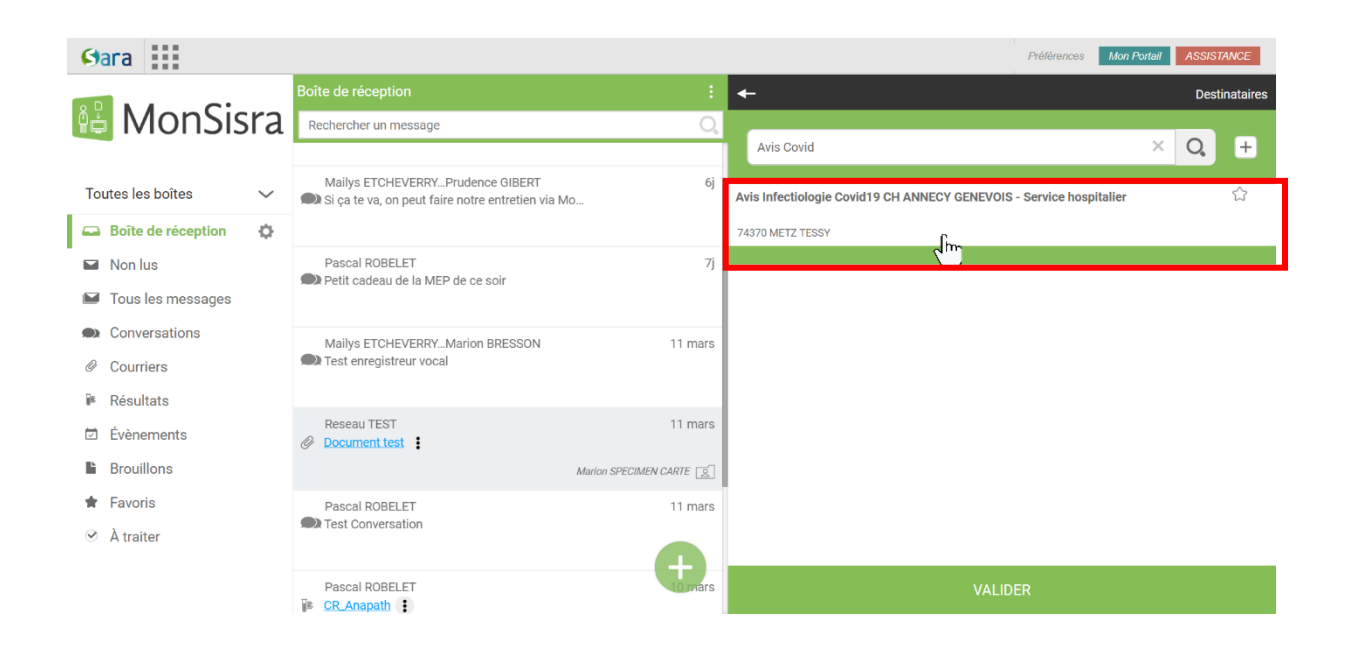

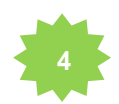

Pour se retirer d'une conversation, activez le menu de la conversation et cliquez sur l'item **« Se retirer de la conversation ».**

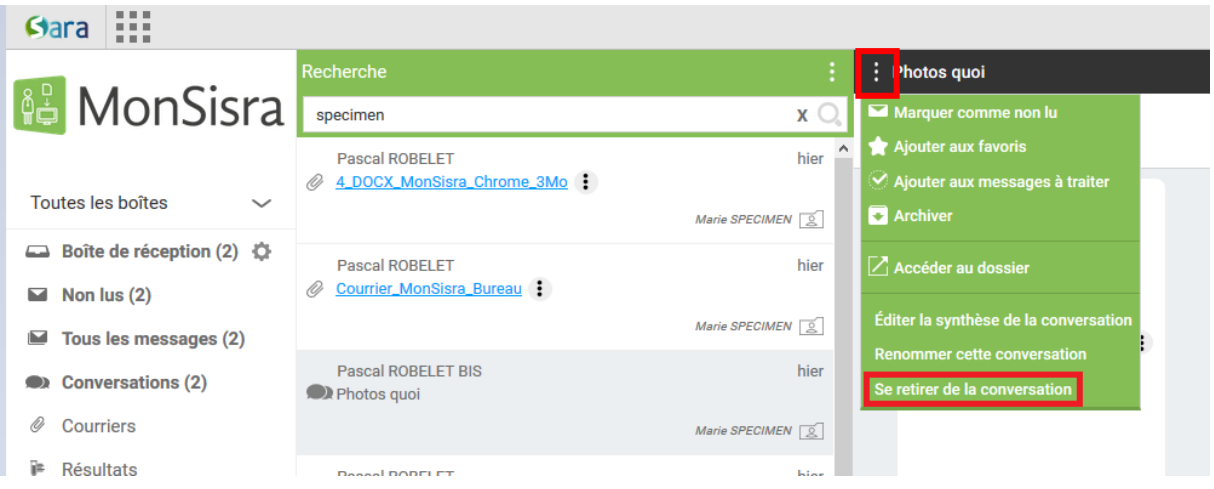

Il faudra ensuite valider le message de confirmation.

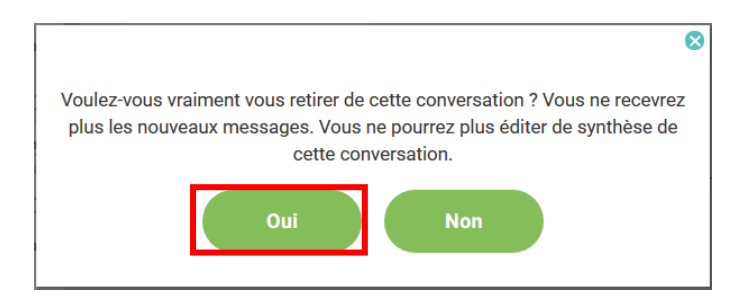

Un utilisateur qui s'est retiré d'une conversation :

- Ne reçoit plus les nouveaux messages
- Ne peut plus éditer de synthèse de la conversation
- Ne peut plus renommer la conversation
- Ne peut pas sa rajouter à la conversation

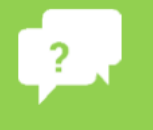

**Besoin d'aide?** 

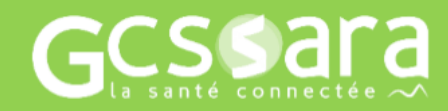